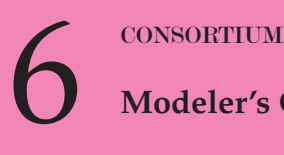

**Modeler's Corner**

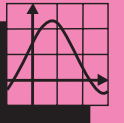

**INTRODUCTION BY JONATHAN CHOATE**

**CURVE<sup>S</sup>**

**AHEA<sup>D</sup>**

The following article was written by several students in my<br>
computer graphics class. I have added some diagrams and the<br>
Mathematica material but the work was mostly done by them.<br>
My next column will deal with homogeneou computer graphics class. I have added some diagrams and the Mathematica material but the work was mostly done by them. My next column will deal with homogeneous coordinates and will provide some interesting material for those of you who

built in.Also, those of you with historical interests may be find the material interesting because some of the tricks used by graphics programmers today to do things quickly were developed centuries ago when mathematicians were in the process of developing the field of projective geometry.

## **SHANTANU DHAKA, REBECCA HUDSON, BETSY LEE, AND DEREK LEE**

elow is a description of how the pen tool works on many of the graphic design programs such as Adobe Illustrator and Macromedia FreeHand 10. The curves created are *Bezier curves* and were named after Pierre Bezier, a French engineer who worked for Renault.

Click anywhere on the page and this will be the point  $P_0$ . While still clicking drag the mouse until it falls where you want  $P_1$ . The image will look like that shown in **Figure 1:**

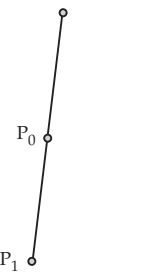

FIGURE 1. FIRST STEP IN CREATING A BEZIER CURVE USING A PEN TOOL.

To get  $P_2$ , immediately click on the place you want it and then drag in the opposite direction of  $P<sub>2</sub>$  until the end of the line, the one opposite of where the mouse is, is located where you want  $P_3$ . The Bezier curve is immediately drawn and the image then looks like that in **Figure 2.**

By clicking on the white arrow and then anywhere in the background only the Bezier curve remains as shown in **Figure 3.**

There are ways to change the curve by simply moving the lines or stretching points. The simplest way to change the appearance of the curve is to rotate one of the points,  $P_1$  or  $P_2$ . If you rotate  $P_2$ . in the counterclockwise direction the image looks like that shown in **Figure 4:**

In order to see what is going on mathematically with the pen tool, do the following:

Take any four points in the plane  $P_{0}$ ,  $P_{1}$ ,  $P_{2}$ , and  $P_{3}$  as shown in **Figure 5** and pick a parameter *t* such that  $0 \le t \le 1$  and locate three new points  $Q_0(t)$ ,  $Q_1(t)$ , and  $Q_2(t)$ , where

 $Q_0(t) = (1-t)P_0 + tP_1$  $Q_1(t) = (1-t)P_1 + tP_2$  $Q_2(t) = (1-t)P_2 + tP_3$ 

Note that point  $Q_0$  lies on line segment  $P_0P_1$ , point  $Q_1$  lies on line segment  $P_1P_2$  and point  $Q_2$  lies on line segment  $P_2P_3$ ,

Now locate two new points  $R_0(t)$ and  $R_1(t)$  where

$$
R_0(t) = (1-t)Q_0(t) + tQ_1(t),
$$
  

$$
R_1(t) = (1-t)Q_1(t) + tQ_2(t),
$$

Next locate one final point  $S_0$ where

$$
S_0(t) = (1-t)R_0(t) + tR_1(t),
$$

Using substitution and a lot of algebraic simplification algebra, the point  $S_0(t)$  can be expressed in terms of the original four points *P*0, *P*1, *P*2, and *P*3.

$$
\begin{array}{l} S_0=(1-t)^3P_0+3(1-t)^2tP_1+ \\ 3(1-t)t^2P_2+t^3P_3 \end{array}
$$

You now have a point  $S_0$  which is defined in terms of a parameter *t* and the four points  $P_0$ ,  $P_1$ ,  $P_2$  and *P*3. If you vary *t* from 0 to 1 and plot the resulting points you will generate a curve. In fact, if you chose the four points to correspond to the four points in Figure 5, you would get a curve which very closely approximated the curve generated by Illustrator as shown

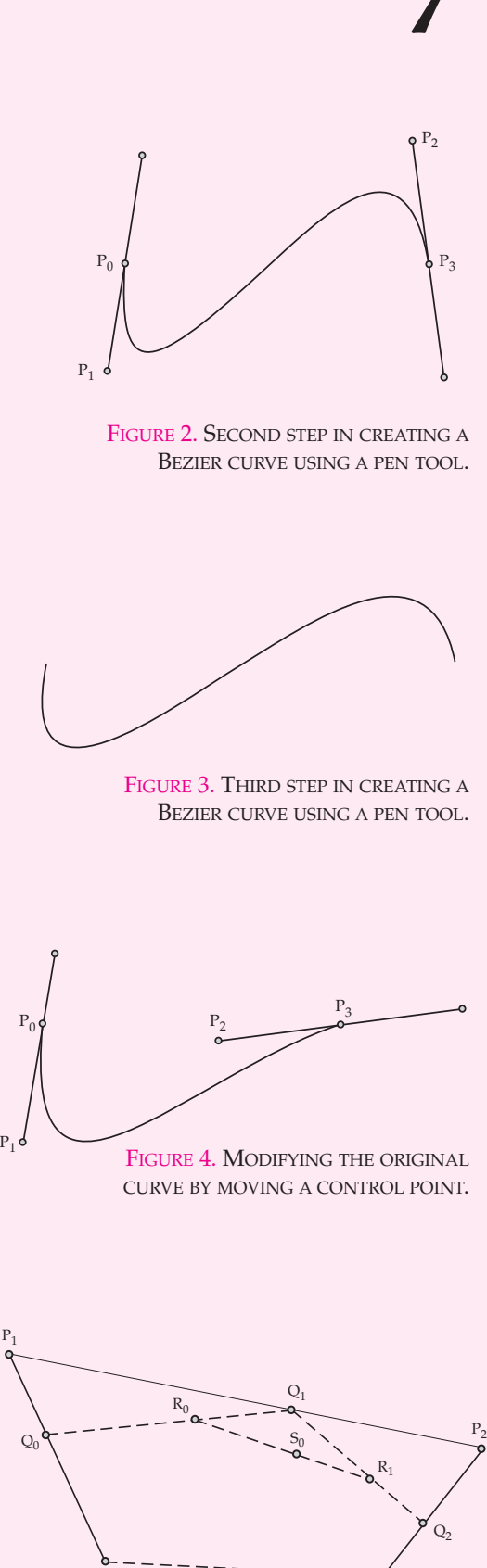

FIGURE 5. CONSTRUCTING A BEZIER CURVE

 $P_3$ 

 $P_0$ 

in **Figure 6.** This curve is called a Bezier curve and the algorithm used to construct it was developed by Paul de Castlejou while he was working for Citroën. The points  $P_0$  and  $P_3$  are called anchor points and  $P_1$  and  $P_2$  and  $P_3$  are called handles or control points. By moving  $P_0$ and  $P_3$  you change where the curve begins and ends and by moving  $P_1$  and  $P_2$  you change the shape of the curve. Neat!

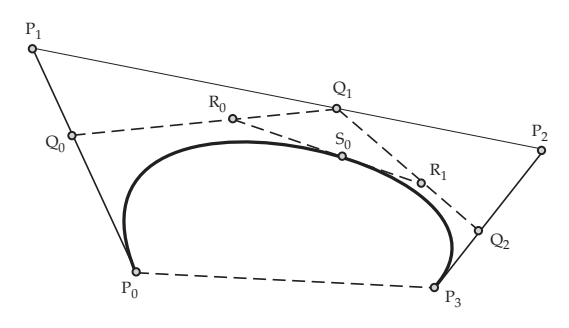

FIGURE 6. A BEZIER CURVE CREATED WITH GEOMETERS SKETCHPAD USING THE DE CASTLEJOU ALGORITHM.

There are lots of ways you can generate Bezier curves. If you have access to a computer algebra system, you can use it to convert the point equation for  $S_0$  into a set of parametric equations and then plot them using a graphing program or a graphing calculator (see Figure 7).

If  $S_0 = (x(t), y(t))$  then a little algebra yields:

 $x(t) = (-x_0 + 3x_1 - 3x_2 + x_3)t^3 +$  $(3x_0 - 6x_1 + 3x_2)t^2 + (-3x_0 + 3x_1)t + x_0$ 

 $y(t) = (-y_0 + 3y_1 - 3y_2 + y_3)t^3 +$  $(3y_0 - 6y_1 + 3y_2)t^2 + (-3y_0 + 3y_1)t + y_0$ 

Bezier curves can be studied at lots of different levels. Here are some things to think about:

- 1. The points  $P_0$ ,  $P_1$ ,  $P_2$  and  $P_3$  define a quadrilateral. What would the resulting Bezier curve look like if  $P_0P_1P_2P_3$  was a
	- convex quadrilateral
	- concave quadrilateral
	- a square
	- a quadrilateral with intersecting sides
- 2. If  $P_1$  and  $P_2$  lie on segment  $P_0P_3$ , then the quadrilateral becomes a line segment. How is the curve plotted if the four points lie in the following order?
	- i)  $P_0 P_1 P_3 P_2$
	- ii)  $P_0 P_2 P_1 P_3$
	- iii)  $P_1$   $P_0$   $P_2$   $P_3$
- 3. If you know some calculus try these:
	- What kind of quadrilateral would  $P_0P_1P_2P_3$  have to be in order for  $\frac{dy}{dx}$  to be undefined and what would the resulting Bezier curve look like? *dx*
	- What kind of quadrilateral would  $P_0P_1P_2P_3$  have to be in order for the Bezier curve to have a point of inflection?
	- Bezier curves tend to be far more curvy than the curves studied in a traditional calculus course. They provide a wonderful way to introduce the concept of curvature, a measure of how a curve bends as you move along it. The curvature of a curve at a point *P* is defined to be the rate of change of the angle

formed by the tangent line to the curve at *P* and the positive *x*-axis as a function of the arc length *S* from some arbitrary point on the curve to *P*. For a good discussion of the derivation of a formula go to http://mathworld. wolfram.com/curvature.html  $d\theta$ *ds*

If you are interested in learning more about these fascinating curves, we highly recommend that you go to the two Websites given below. The first develops more of the mathematics behind the curves and has some interesting applets. The second discusses the curves from a designer's point of view and shows how they are used to design typefaces and airfoils.  $\Box$ 

http://www.moshplant.com/ direct-or/bezier/index.html

http://graphicssoft.about.com/ library/tuts/bltut16.html

*Send solutions to old problems and any new ideas to the Modeler's Corner editor: Jonathan Choate, Groton School, Box 991, Groton, MA 01450.*

```
In[1]:=P0={x0, y0}
Out[1]={x0, y0}
In[2]:=P1={x1, y1}
Out[2]={x1, y1}
In[3]:=P2={x2, y2}
Out[3]={x2, y2}
In[4]:=P3={x3, y3}
Out[4]={x3, y3}
In[5]:=s0=(1–t)^3P0+3(1–t)^2tP1+3(1–t)t^2P2+t^3P3
Out[5]={x0(1-t)<sup>3</sup>+3x1(1-t)<sup>2</sup>+3t<sup>2</sup>(1-t)+t<sup>3</sup>x3,
        y0(1-t)^3+3ty1(1-t)^2+3t^2y2(1-t)+t^3y3In[6]:=Expand[S0]
Out[6]=(-x0t^3+3x1t^3-3x2t^3+x3t^3+3x0t^2-6x1t^2+3x2t^2-3x0t+3x1t+x0,–y0t3+3y1t3–3y2t3+y3t3+3y0t2–6y1t2+3y2t2–3y0t+3y1t+y0}
```
FIGURE 7. THE MATHEMATICA DERIVATION OF THE PARAMETRIC EQUATION FOR A BEZIER CURVE.